**Comment déclarer un contenu antisémite sur Facebook ?**

**Par Marc Knobel**

**Depuis quelques années, on peut parler de déferlante antisémite (ou raciste) sur les réseaux sociaux et cela fait depuis plusieurs années que des supporters probables et autres fans de Dieudonné M'bala M'bala notamment ont investi les réseaux sociaux, en premier lieu Facebook. Les messages qu'ils déposent sont particulièrement violents et le nombre de pages antisémites et racistes ne cesse d'augmenter. Mais ce sont surtout les messages et vidéos négationnistes qui prennent de l'ampleur. Dans les pages suivantes et afin de permettre à chacun de lutter contre ces déchets informationnels racistes, négationnistes et antisémites, nous expliquons schémas à l'appui à nos lecteurs ce qu'il faut faire pour signaler un contenu, un profil ou un groupe sur Facebook.**

## **Vous devez impérativement signaler à Facebook la présence d'un contenu illicite sur ses serveurs.**

**Étape 1** : Rendez-vous sur la page repérée.

**Étape 2** : Sous la grande photo, à droite, cliquez sur la petite molette puis sur « Signaler : Page » :

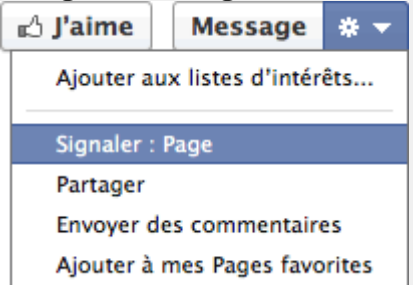

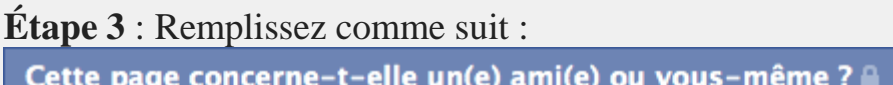

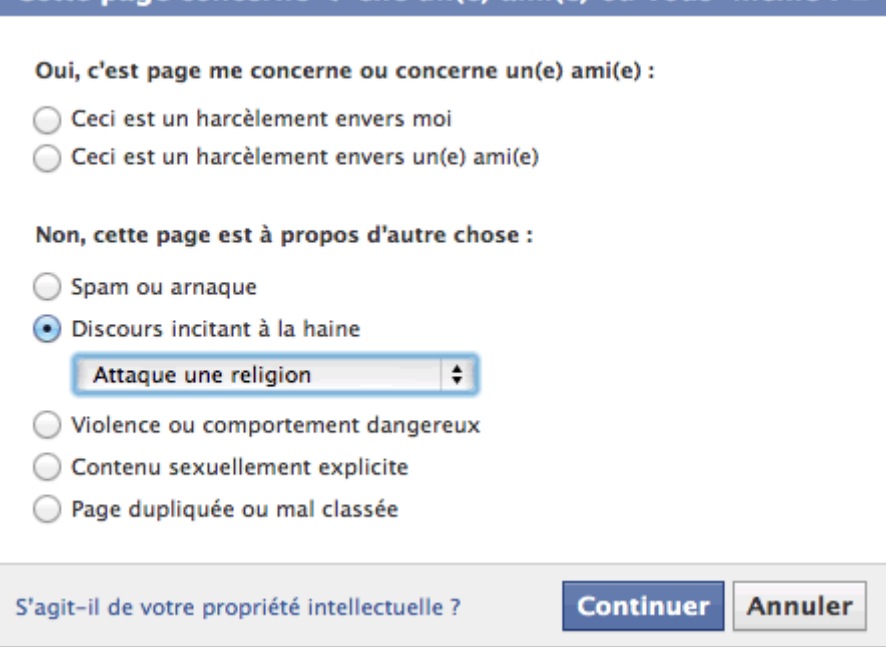

**Étape 4** : Avant de continuer, n'oubliez pas de prévenir Facebook en cochant la case suivante :

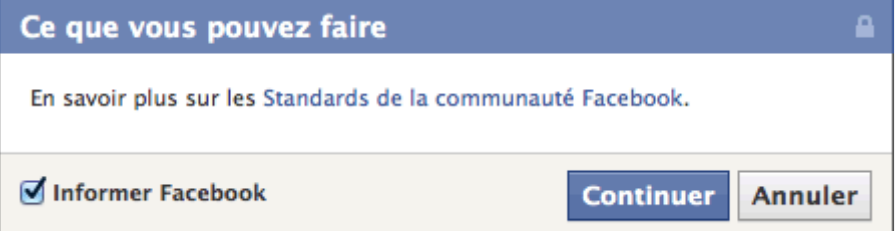

**Étape 5** : Le signalement est effectué.

Je souhaite être tenu informé de l'évolution de l'antisémitisme en France, je **[clique ici](http://declarer.org/spcj) »**

J'ai **[un autre contenu à déclarer, je clique ici](http://declarer.org/) »** [FACEBOOK : SIGNALER UN COMMENTAIRE SUR UNE PAGE OU UN](http://declarer.org/police/#SID912_2_tgl)  [PROFIL »](http://declarer.org/police/#SID912_2_tgl)

## **SIGNALER UN COMMENTAIRE SUR UNE PAGE OU UN PROFIL :**

## [FACEBOOK : SIGNALER UN COMMENTAIRE SUR UNE PAGE OU UN](http://declarer.org/police/#SID912_2_tgl)  [PROFIL «](http://declarer.org/police/#SID912_2_tgl)

**Vous devez impérativement signaler à Facebook la présence d'un contenu illicite sur ses serveurs.**

**Étape 1** : Rendez-vous sur la page repérée.

**Étape 2** : À droite du commentaire, cliquez sur la petite croix puis sur « Signaler comme abusif » :

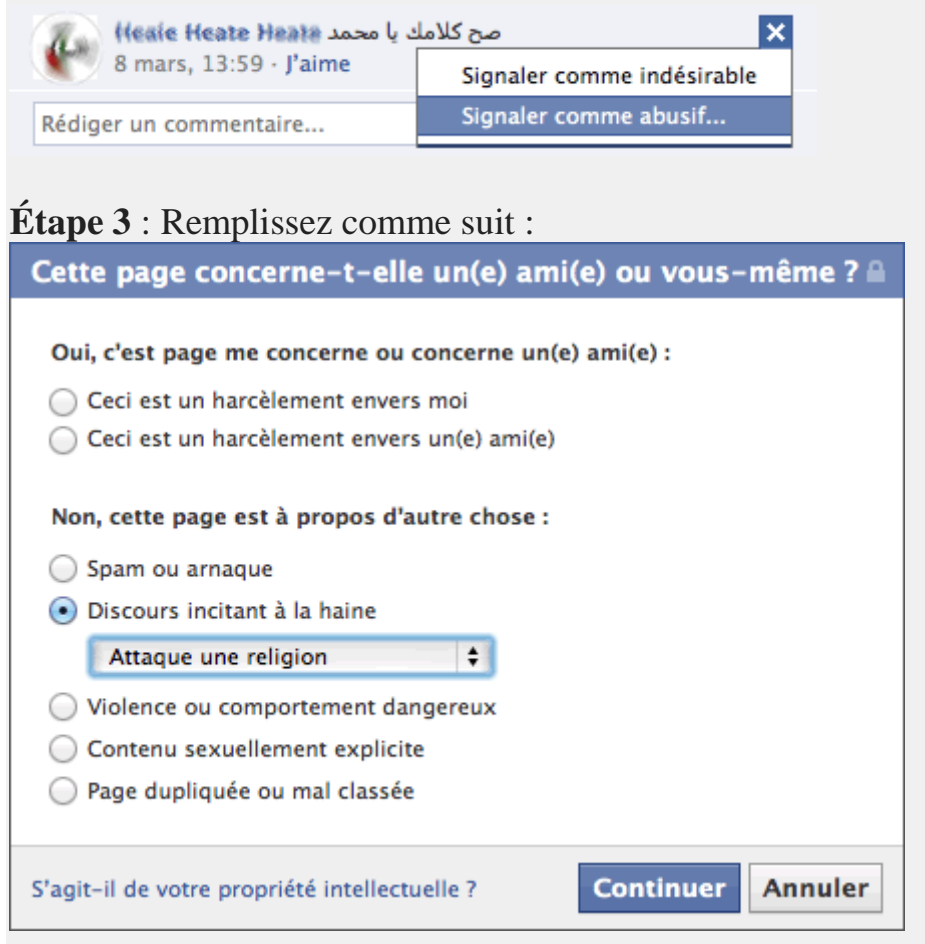

**Étape 4** : Avant de continuer, n'oubliez pas de prévenir Facebook en cochant la

case suivante :

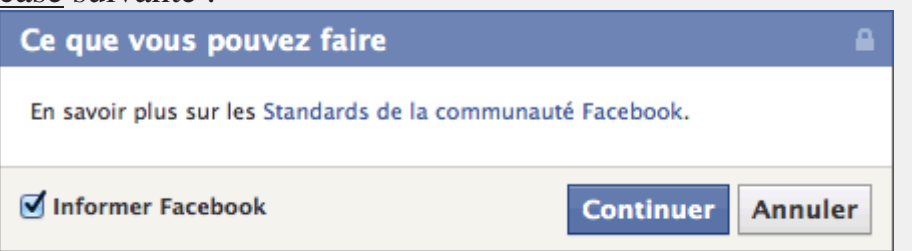

**Étape 5** : Le signalement est effectué.

Je souhaite être tenu informé de l'évolution de l'antisémitisme en France, je **[clique ici](http://declarer.org/spcj) »**

J'ai **[un autre contenu à déclarer, je clique ici](http://declarer.org/) »**